# **GETTING AROUND THE NEW NWC.EDU**

Below we've provided a few screenshots of the homepage and accompanying helpful tips for navigating the new nwc.edu.

## **1. USER ROLES**

Select the user role that best defines you. Are you a **future student**? Are you a **parent**? Click on the appropriate link to find Northwestern information tailored to YOUR needs.

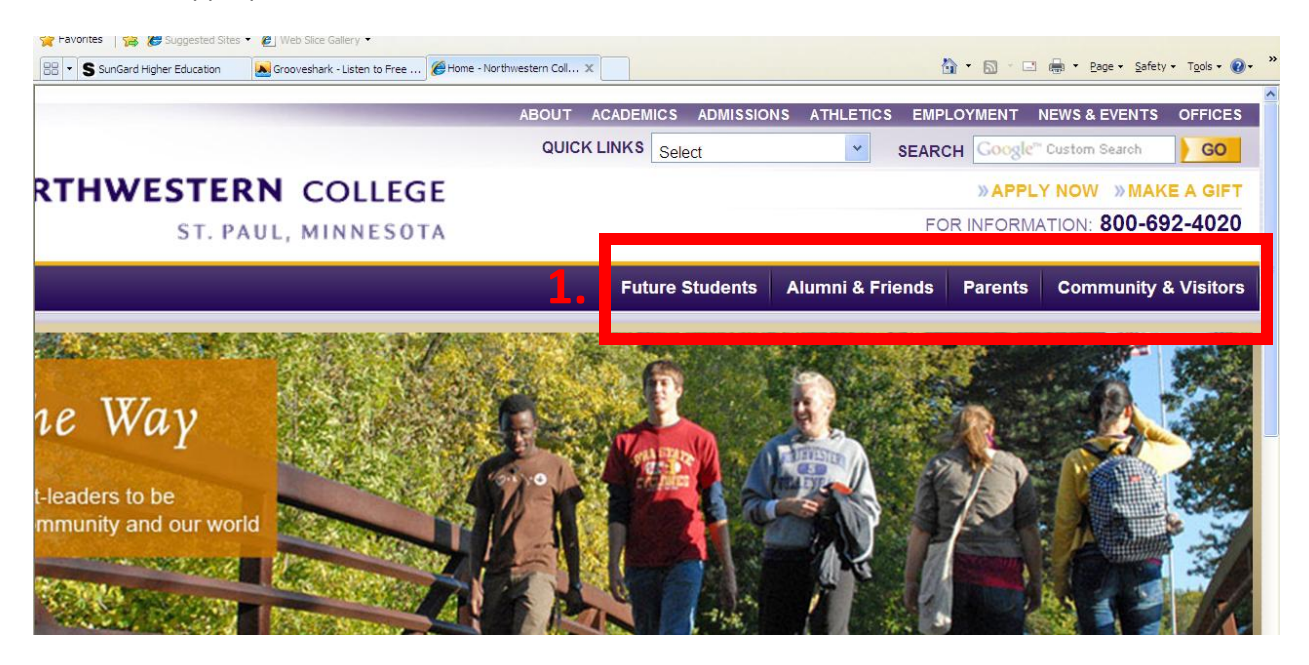

## **2. SEARCH OPTIONS**

Looking for something specific but not sure where to find it? Use the **Quick Links** drop-down menu to see several specific areas, or use the **Search** box to find what you're looking for.

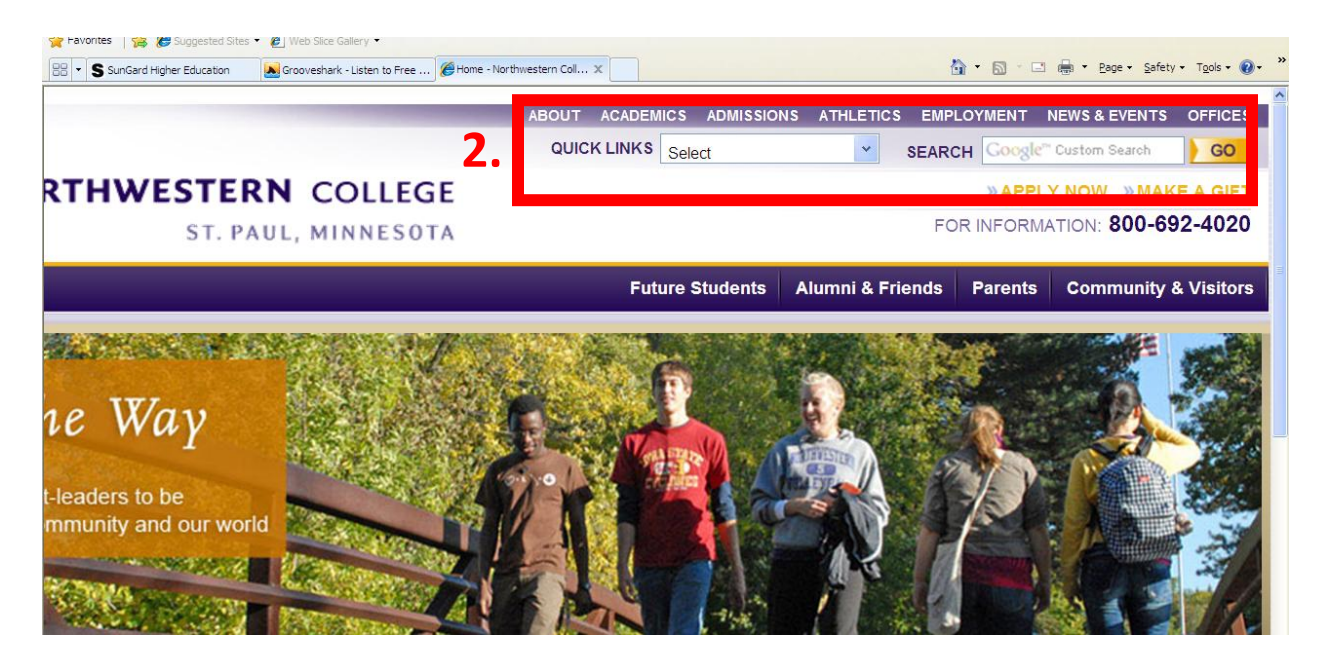

#### **3. NAVIGATING YOUR WAY**

So, you've started browsing the website and want to return to the page with all of the Academic Departments..how do you get there? Toward the top of each page on the right, you'll find a **"breadcrumb" trail**, marking the pages you've clicked on. This allows you to easily trace your steps to find what you're looking for. You can also click on the top bar of the left navigation to return to the "top" of a certain section.

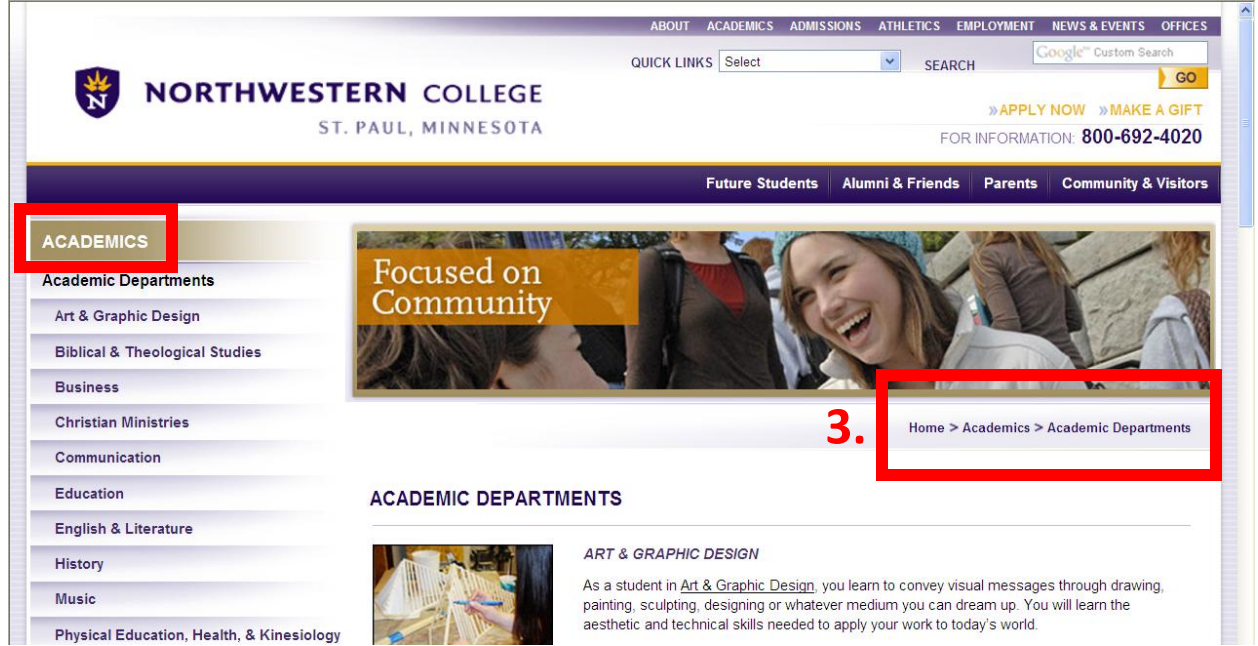

#### **4. GETTING HOME**

Want to simply start over? Click on the **Northwestern College logo** in the top left and it will take you to the home page.

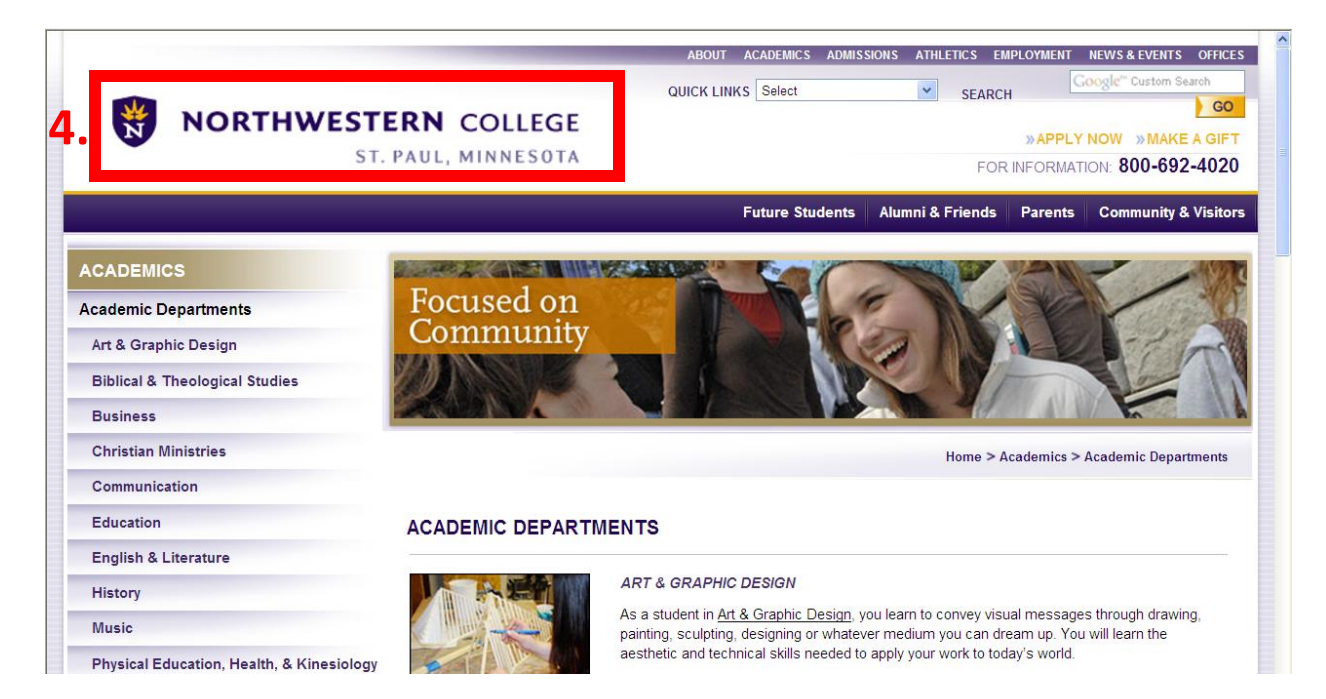

### **5. RESOURCE LIST**

If you're looking for a detailed overview of what the NWC.EDU site has to offer, follow either the **Site Map or A-Z Index** links at the bottom of the page. Here you can get a once-over of what's on each page or under each web category. Use the drop-down menu to specify an area of interest—curious about the Department of Business? Select "Business" in the menu and you'll find a list of links for each page of the Department of Business.

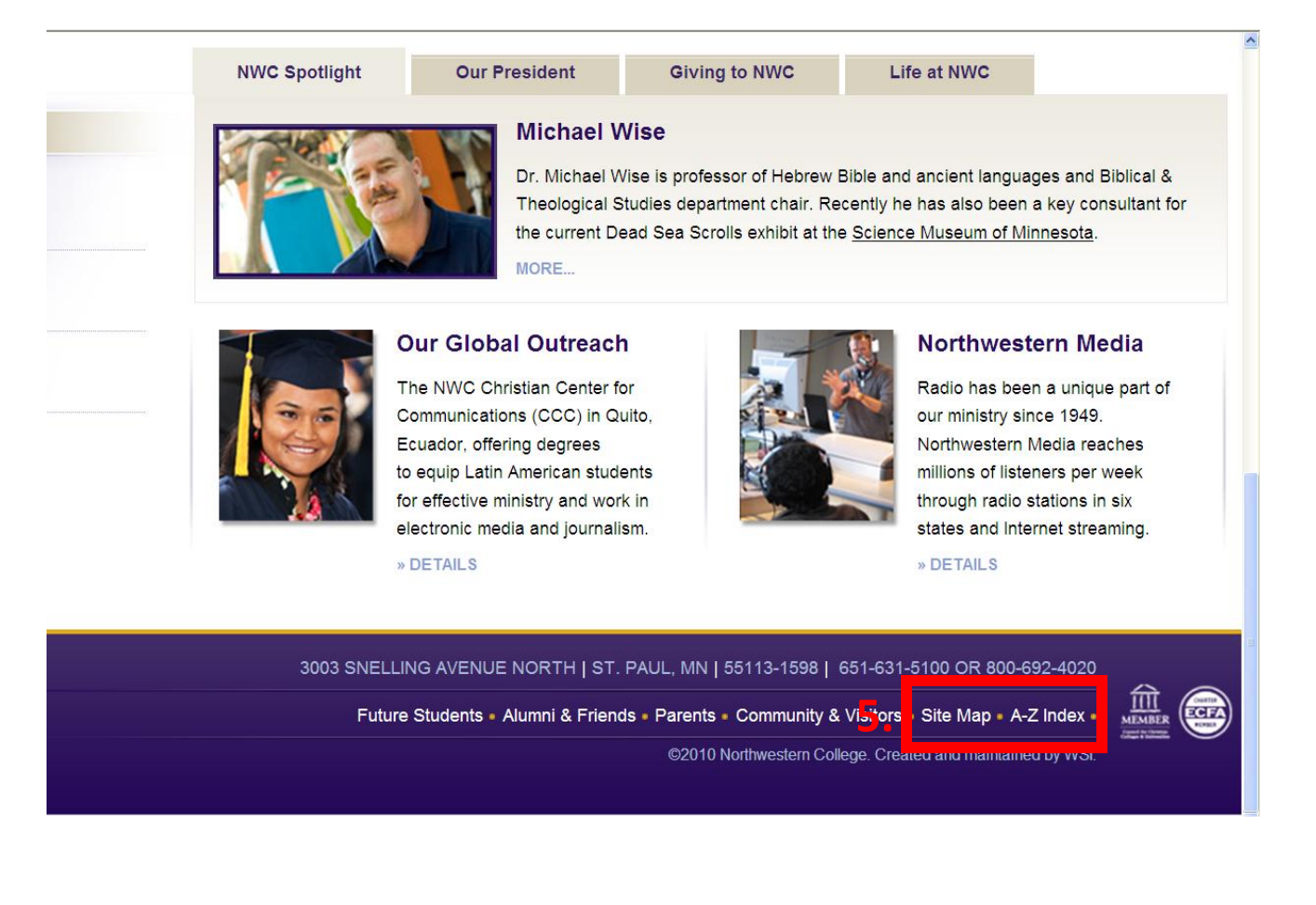

Thank you for visiting our new site! If you have questions about the new website or the web re-launch project, please e-mail [marcomm@nwc.edu.](mailto:marcomm@nwc.edu)